# 1.3 Domain Registration How to enable Whois Privacy?

### How to enable Whois Privacy Services

Whois Privacy Services are available for **most generic top-level domains**. The availability is always indicated in Joker.com's <u>price list</u> and also the <u>domain search</u>.

Privacy Services are available for new domain registrations, transfers, and renewals - and they can also be applied to existing domains.

Please find all details about the services, pricing, and periods here at <u>Whois Privacy Services</u>.

#### **Enabling Privacy Services for existing Domains**

To order Privacy Services for your existing domains, please either

- click on the icon for "modify your domain settings" on the home page, right to your domain
- enter the domain name into the field below 'Shortcut to your domains', click 'Modify Domain'
- enter the Service zone, chose 'Domain Settings,' click on your domain
- or go directly to 'Domain Settings' using this Link

You will then find the **Privacy** status and options to add within 'Domain Information':

## **1.3 Domain Registration**

#### Domain Management

Here is the overview of all aspects of the domain joker-migration-test.net. Within the scope of your permissions of this domain, you may change all of its attributes, renew, change contacts, change ownership or nameservers.

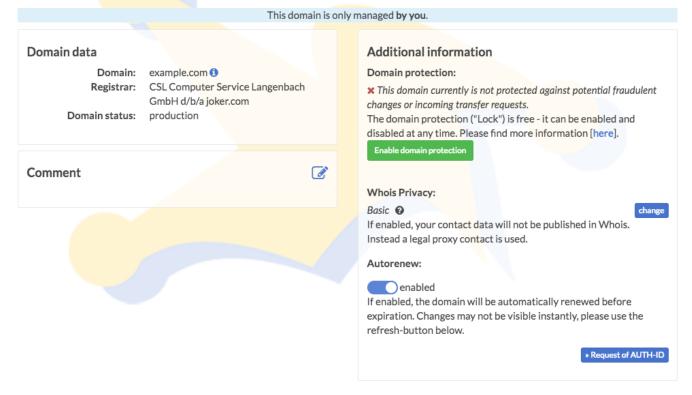

### **Register New Domains with Privacy Services**

To register a new domain with Privacy Services, please add your domain to the cart as usual, and find the new privacy options directly in the cart - simply click on '**Add Privacy**' to select:

| cart overview                                                                                                    |          |                                            |
|----------------------------------------------------------------------------------------------------|----------|--------------------------------------------|
| your products                                                                                                    | total    | Total amount                               |
| example99.com<br>Registration for 1 + year(s) add privacy + 9.67 USD                                                      | ×        | Subtotal <b>9.67 USD</b> all fees included |
| registration of 1 - year(s) and privacy - 9.07 USD                                                                        | 9.67 USD | Total 9.67 USD                             |
| <b>total sum:</b><br>Register domains shown above for the chosen period<br>including optional features like Whois Privacy | 9.67 USD | check out »                                |
| includes 19% VAT.: 1.54 USD                                                                                               |          |                                            |
|                                                                                                    |          |                                            |

### **Renew a Domain and add Privacy Services**

When you renew your domains, as usual, using "**Renew Domains**" in the Service zone, or using a direct link on the Joker.com home page, you will find a new renewal dialogue, which  $\frac{Page 2}{4}$ 

## **1.3 Domain Registration**

offers the Privacy Services for all applicable domains as easy-to-use checkboxes:

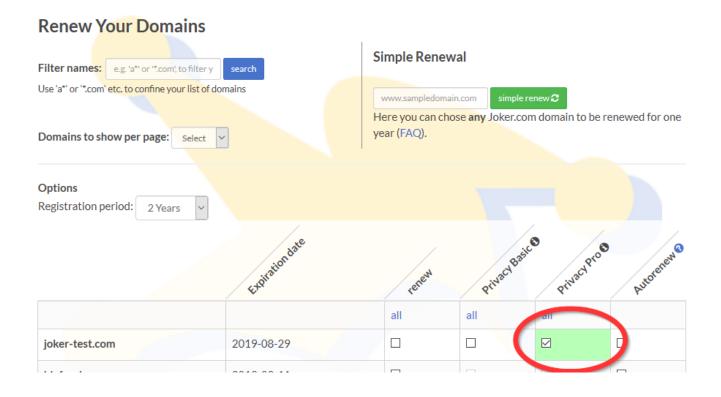

### **Transfer a Domain and add Privacy Services**

We now also offer to apply Privacy Services to domains **during a transfer**. This is implemented in such a way, that in case a domain that already used privacy services with the former, losing registrar, the Whois data will **not be disclosed at any time**. To choose privacy options, please start a transfer as usual, and find your choice in section '**Additional Products**' below the AUTH-ID:

## **1.3 Domain Registration**

Transfer: AUTH-ID / Whois: Contact data / Domain attributes / Confirm domain data / Order summary

#### Transfer to Joker.com

To transfer a domain to Joker.com, you have to provide a so called AUTH-ID (also called Domain Password, AUTH-INFO, EPP-Code or AUTH-CODE).

This ID is the proof of authorisation regarding to this domain. You have to request this ID from your *current* Registrar or provider!

In case it is not possible to determine the AUTH-ID for your domain, you may try to enter "none" here. This will result into a manual investigation. Please note that this will most probably delay the transfer process, and the transfer will not be performed automatically.

For .eu Domains, the AUTH-ID can also be requested directly from the registry.

Without a valid AUTH-ID, a transfer will not succeed.

Auth-ID:

#### **Additional Options:**

You can add additional options related to your domain.

Privacy of your contact data: Preview 👀

- public Whois contact data
- O Privacy basic (USD 1.06)
- O Privacy pro (USD 1.77)

Unique solution ID: #2465 Author: Joker.com Last update: 2022-08-26 08:41